# User's Guide to the Code Generation Tool **CGT**

Hagen Radtke

September 1, 2014

# **Contents**

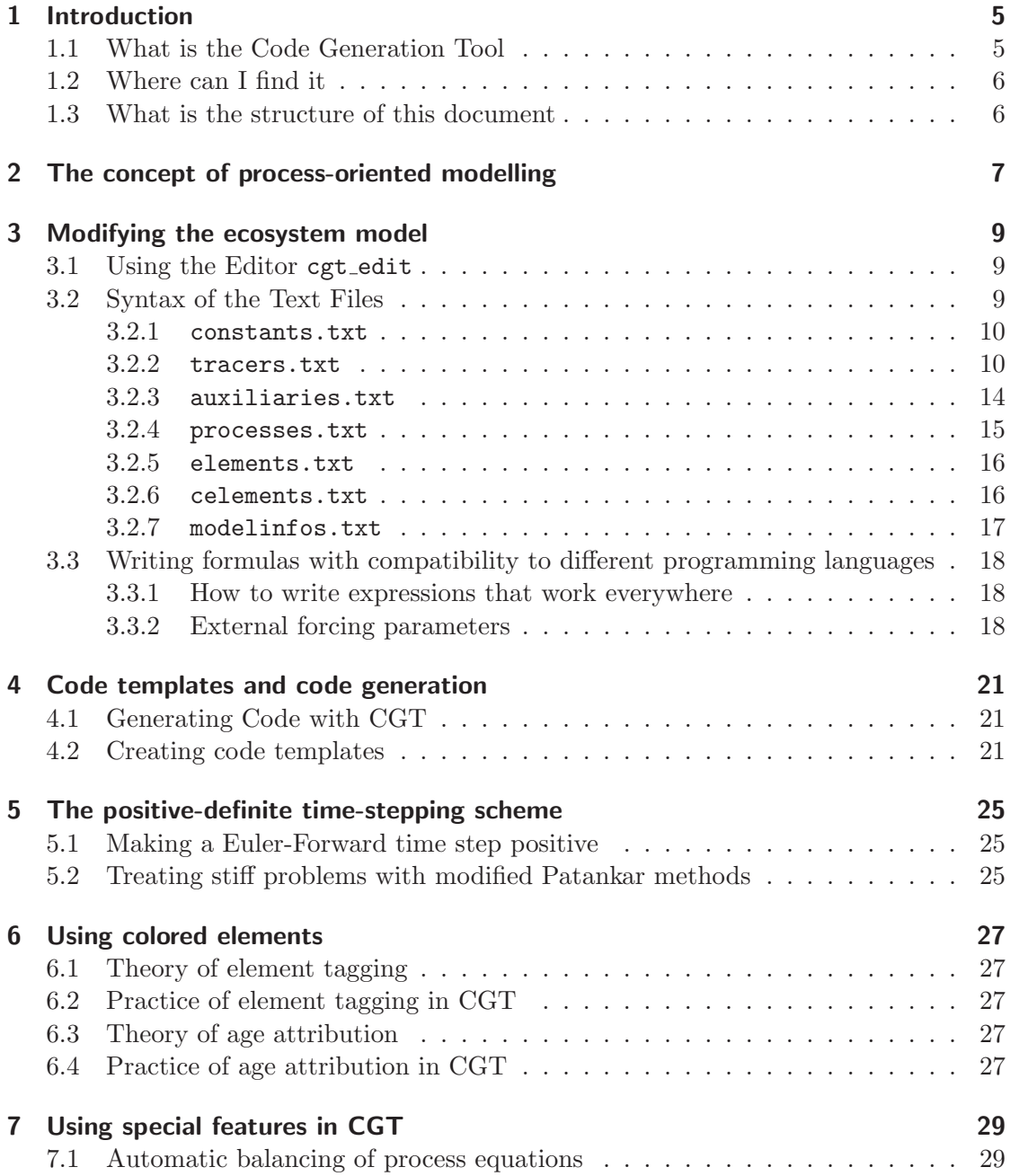

### Contents

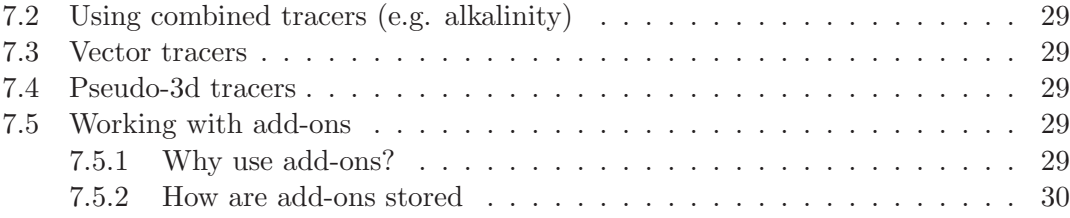

<span id="page-4-0"></span>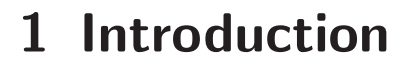

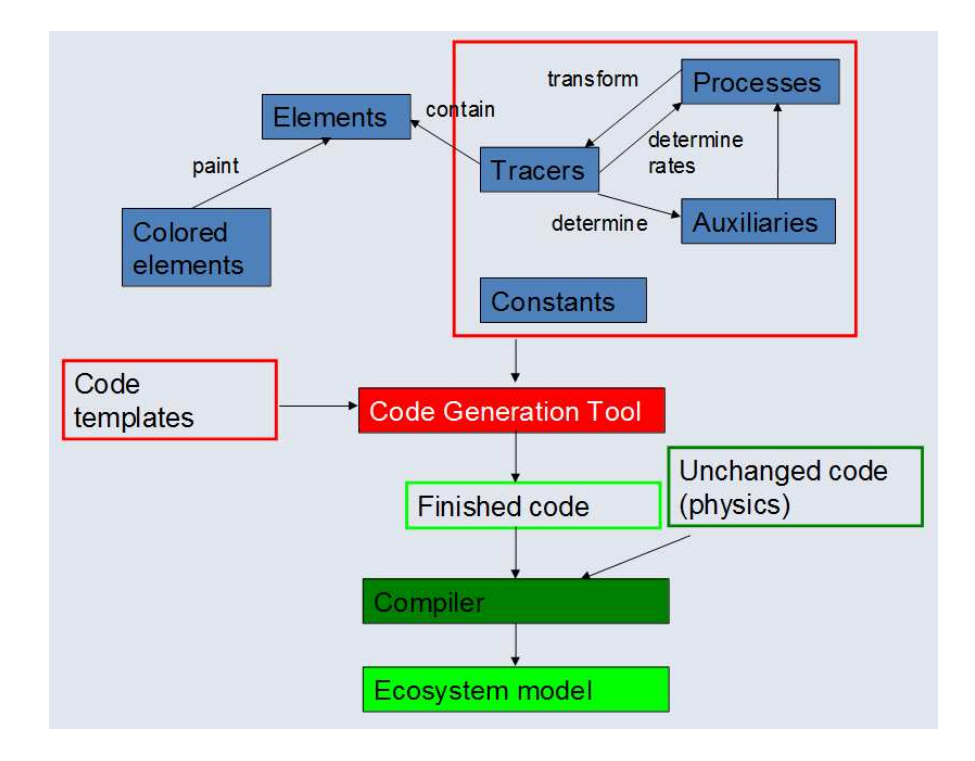

Figure 1.1: Conceptual view of what the code generation tool does.

## <span id="page-4-1"></span>1.1 What is the Code Generation Tool

The ecosystem Code Generation Tool (CGT) is a tool to create ecosystem model code from two ingredients:

- 1. a formal description of the ecosystem tracers and processes in a list of text files
- 2. a set of "code templates" for the host model

The tool then extracts the information from the text files and fills the code templates to create your model code.

## <span id="page-5-0"></span>1.2 Where can I find it

All you need to generate your ecosystem model can be downloaded from <http://www.ergom.net>. You need:

- A binary: Windows binaries and Linux binaries exist. Linux binaries should run under most recent LINUX distributions.
- The formal model description (text files).
- The code templates for different models. At the beginning, try to start with the MATLAB model, as it is most easy.

### <span id="page-5-1"></span>1.3 What is the structure of this document

- In Chapter [2,](#page-6-0) a short overview is given on the concept of process-oriented ecosystem modelling. It outlines the concept of tracers, processes and element conservation.
- In Chapter [3,](#page-8-0) you find the information on how to describe your ecosystem model in a way such that it can be read by the Code Generation Tool.
- In Chapter [4,](#page-20-0) you find the information on how create your ecosystem model using CGT, and how to write your own "code templates" to include your ecosystem model in a physical host model of your choice.
- In Chapter [5,](#page-24-0) you find a description on the numerical time-stepping scheme used that keeps the tracer values non-negative.
- In Chapter [6,](#page-26-0) you find documentation on how the nutrient tagging and age attribution technique work, both in theory and in practice.
- In Chapter [7,](#page-28-0) you will find documentation for using advanced features of CGT: [Balancing equations,](#page-28-1) [combined tracers,](#page-28-2) [vector tracers](#page-28-3) and [pseudo-3d tracers.](#page-28-4)

# <span id="page-6-0"></span>2 The concept of process-oriented modelling

The definition of what a tracer and what a process is shall be outlined here.

## <span id="page-8-0"></span>3 Modifying the ecosystem model

To modify the ecosystem model (normally) only the textfiles need to be changed. (see "Syntax of the text files" in section [3.2\)](#page-8-2) So, first, create a copy of your text file directory which you want to modify.

## <span id="page-8-1"></span>3.1 Using the Editor cgt\_edit

It is recommended to use the special editor cgt\_edit to modify your ecosystem model. However, you may use any editor to edit the text files, it is straightforward. So here we only describe the usage of cgt\_edit.

- Run cgt\_edit.exe (or cgt\_edit). You will be asked whether to load an existing model or create a new one. So you have to load or save the file modelinfos.txt. This will open (or create) the whole set of text files for editing.
- Note that all changes are saved immediately, so be sure you made a working copy of your existing set of text files.
- On the left, you can see different categories (e.g. constants, tracers, processes) marked in different colors. Click on them to view the list of constants, list of tracers etc.
- When you select e.g. a process, you will see its properties on the right. Some words appear with a colored background, these are defined elsewhere (e.g. constants in blue, tracers in green). Right-click them to see their properties.
- Afterwards, use the "Back"-Button on the top left to return to where you were.
- A click on the "Help"-Button at the top right will tell you what properties of the selected tracer, process etc. you may modify. A detailed explanation of what these properties mean is given in the next section.

## <span id="page-8-2"></span>3.2 Syntax of the Text Files

There are different textfiles that each contain different parts of the ecosystem model. These are:

• [constants.txt](#page-9-0) - contains model constants, such as stochiometric ratios, maximum growth rates etc.

- 3 Modifying the ecosystem model
	- [tracers.txt](#page-9-1) contains the description of the tracers (state variables) of the model.
	- [auxiliaries.txt](#page-13-0) contains the auxiliary variables that need to be calculated to determine the process rates
	- [processes.txt](#page-14-0) contains the model processes that transform the tracers into each other.
	- [elements.txt](#page-15-0) contains a list of chemical elements that are contained in the tracers.
	- [celements.txt](#page-15-1) contains a list of "colors" attributed to the elements to track them in the model by a source-attribution technique, seechapter [6.](#page-26-0)
	- [modelinfos.txt](#page-16-0) contains some settings and some general information about the ecosystem model.

In the textfiles, you describe properties if these tracers, processes etc. All of them contain a property comment=. Here, please put in literature citations, comments on uncertainty, anything that may help others understand what's going on in your model.

<span id="page-9-0"></span>3.2.1 constants.txt

| $name =$        | code name of constant                                       |
|-----------------|-------------------------------------------------------------|
| $description =$ | description including unit, $default="$                     |
| $value =$       | value(s) separated by ";"                                   |
|                 | By default, specify only one value.                         |
|                 | How to use a "vector constant" is described in section 7.3. |

### <span id="page-9-1"></span>3.2.2 tracers.txt

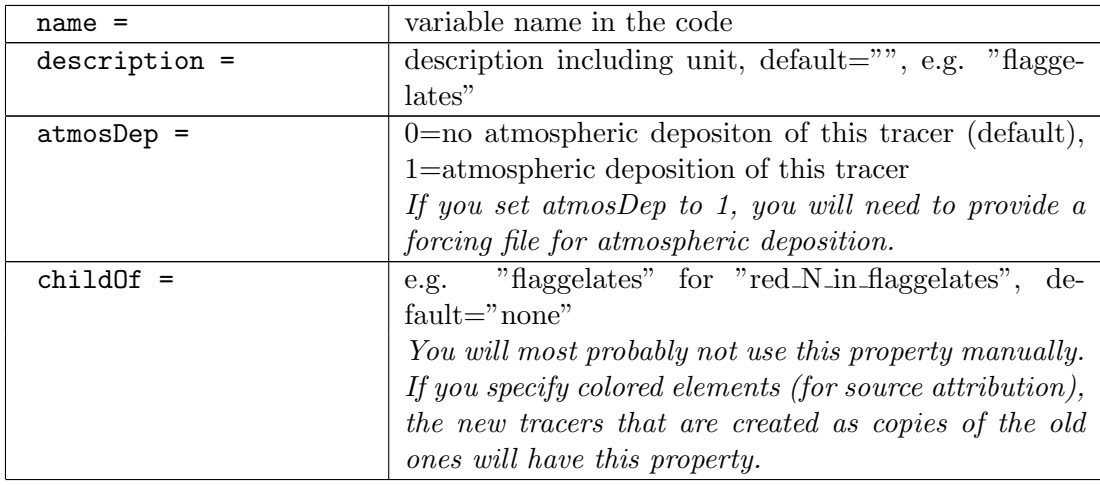

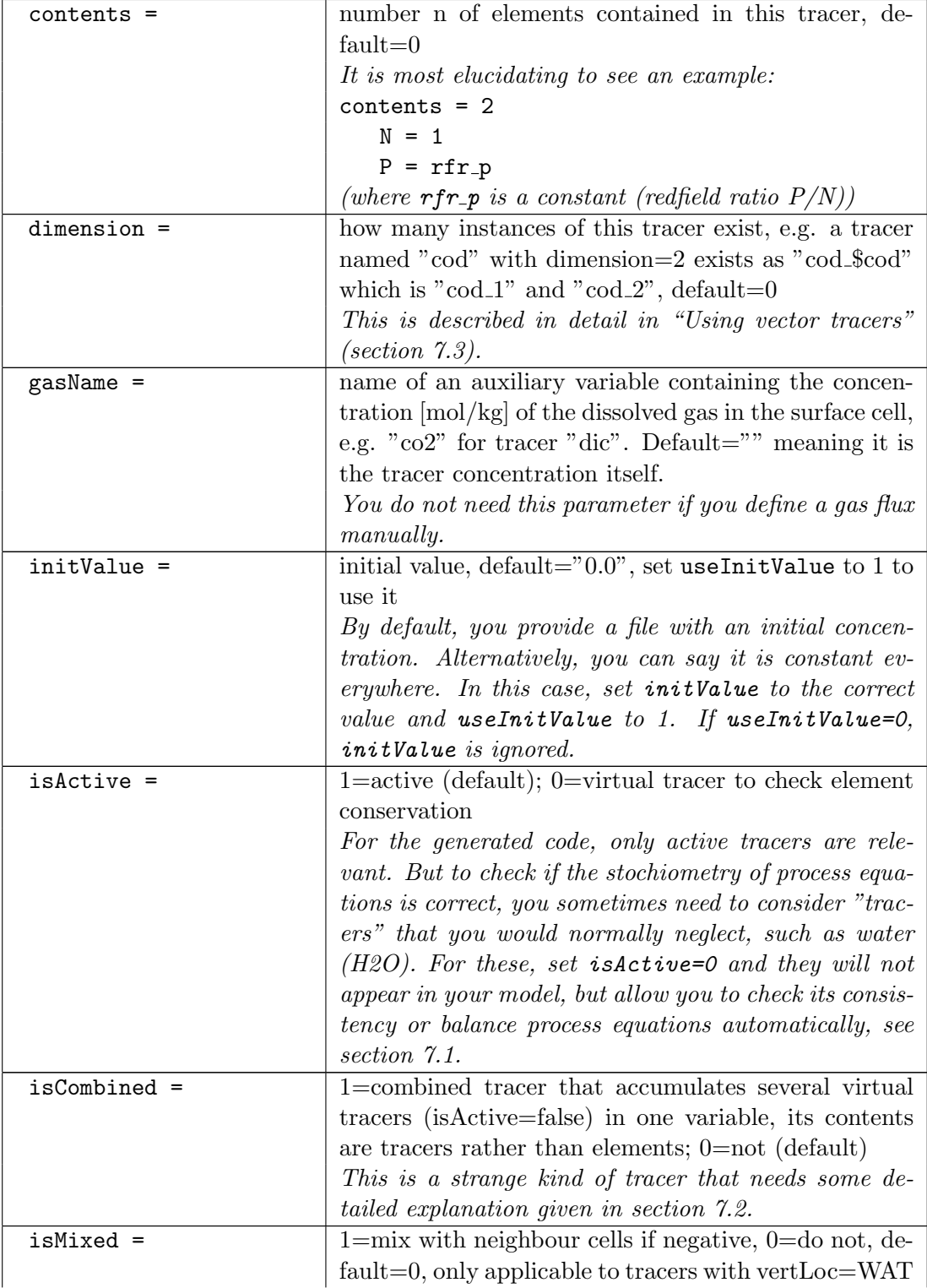

### 3 Modifying the ecosystem model

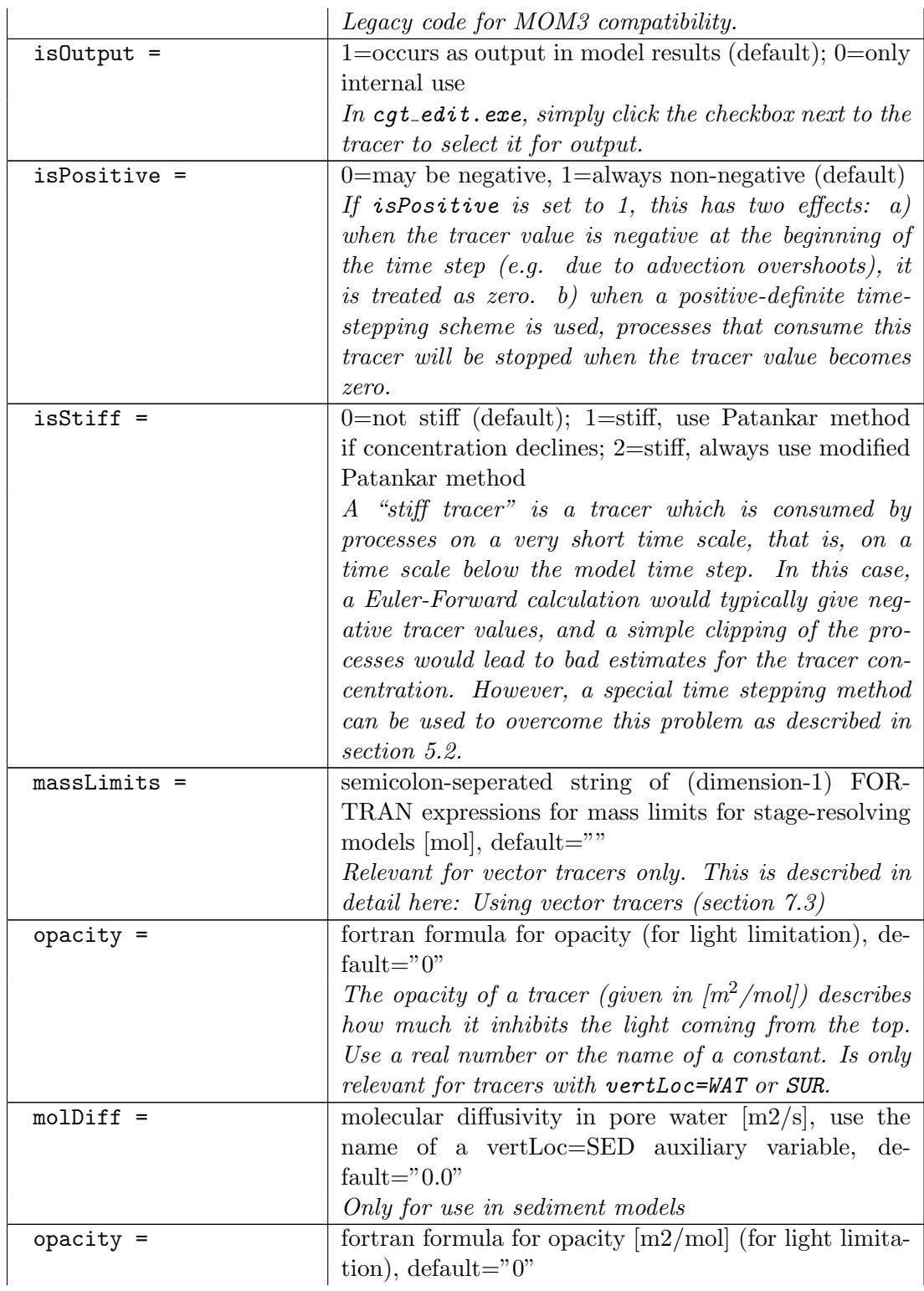

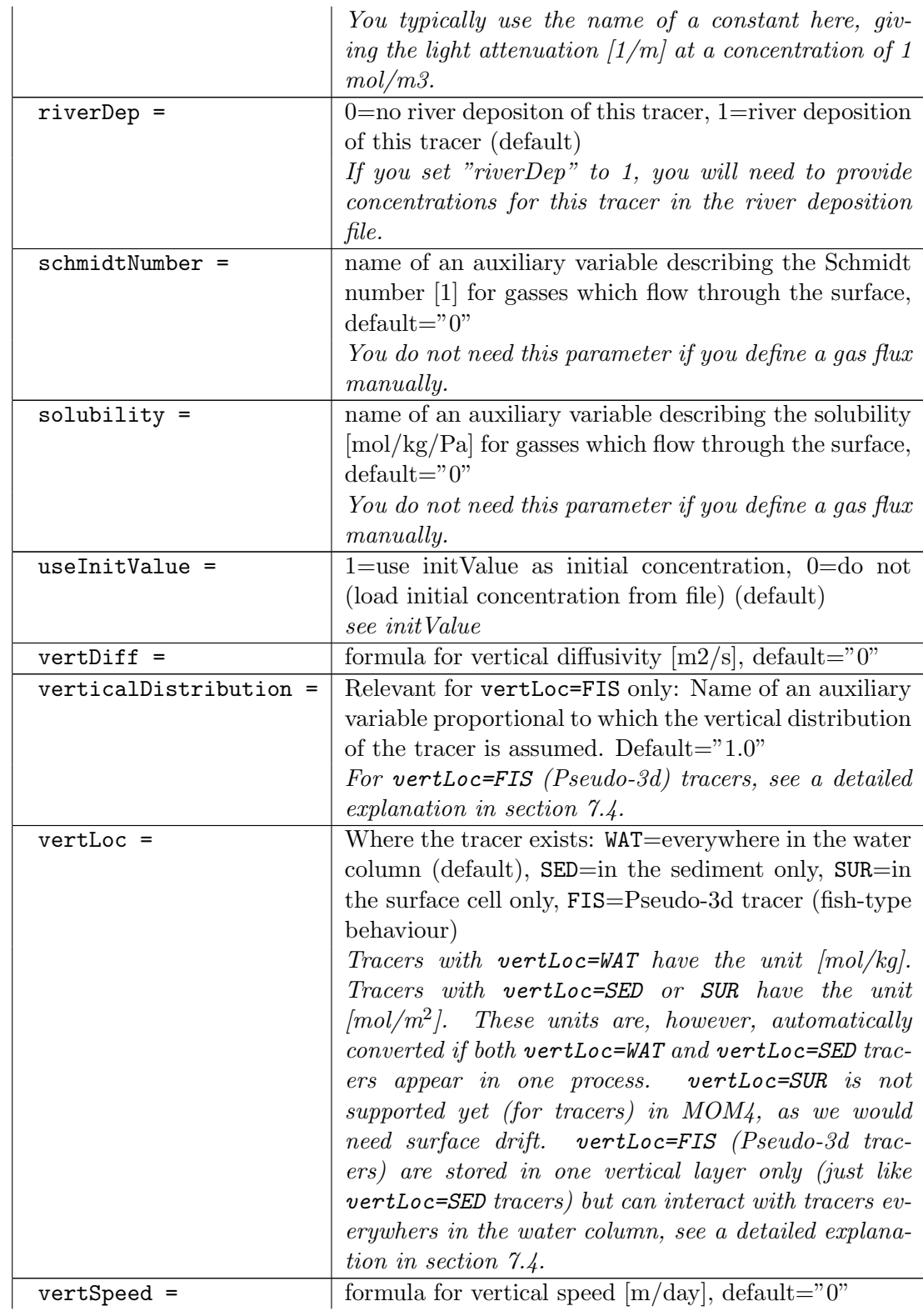

### 3 Modifying the ecosystem model

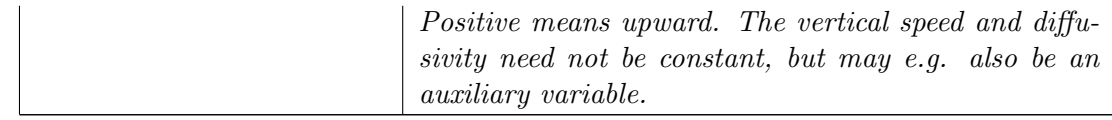

### <span id="page-13-0"></span>3.2.3 auxiliaries.txt

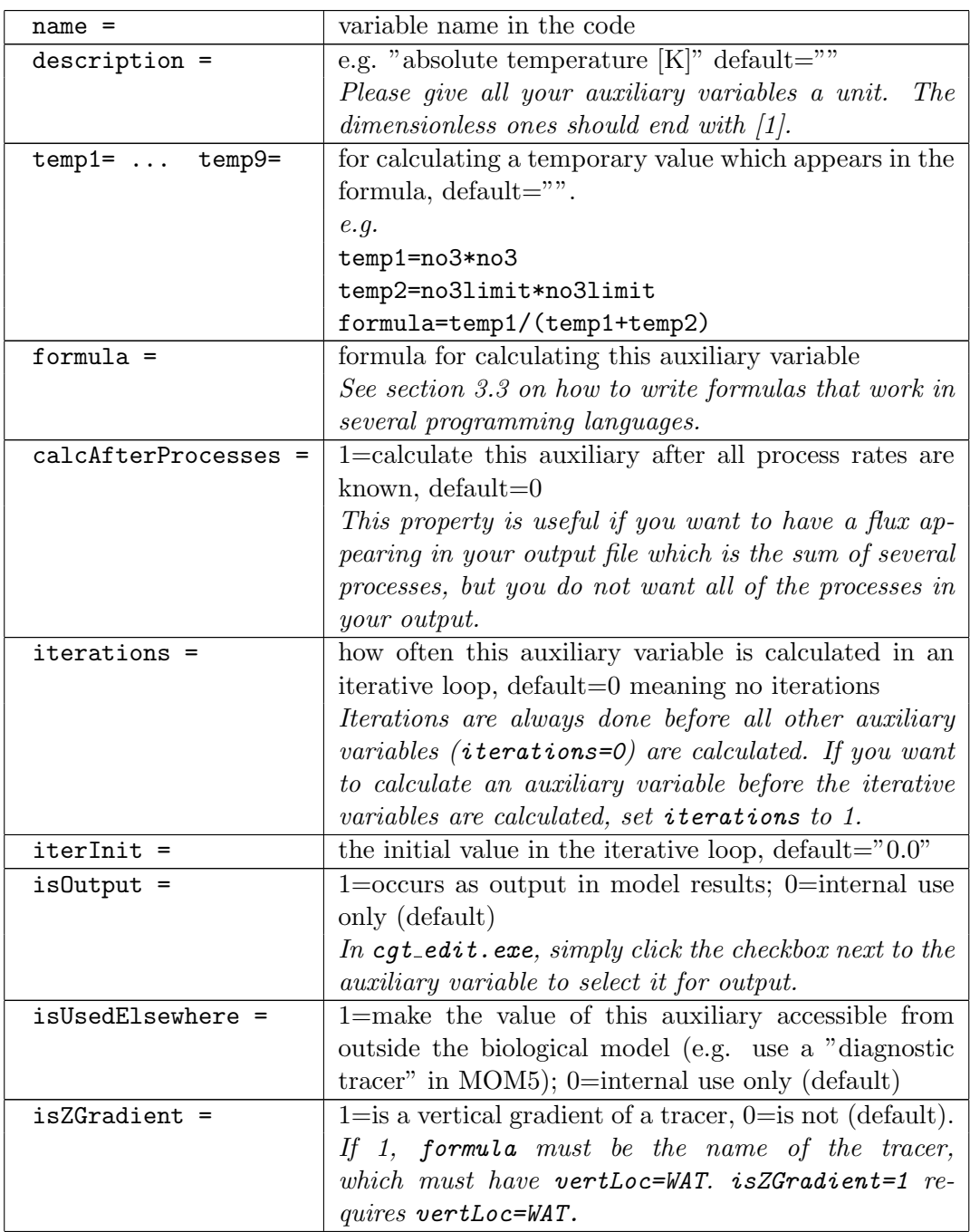

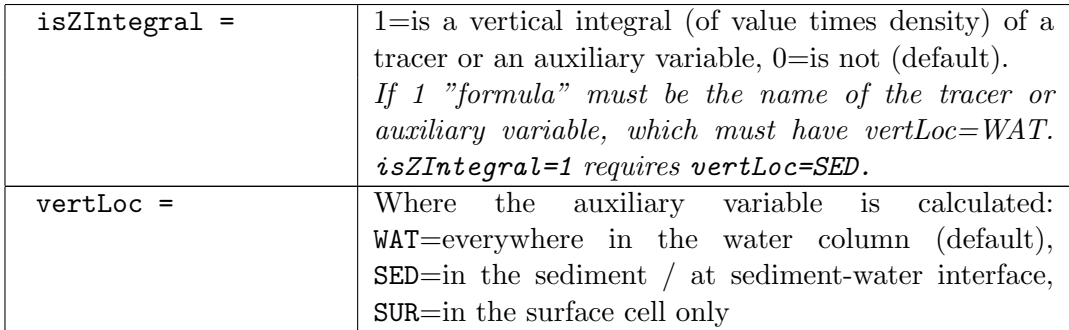

## <span id="page-14-0"></span>3.2.4 processes.txt

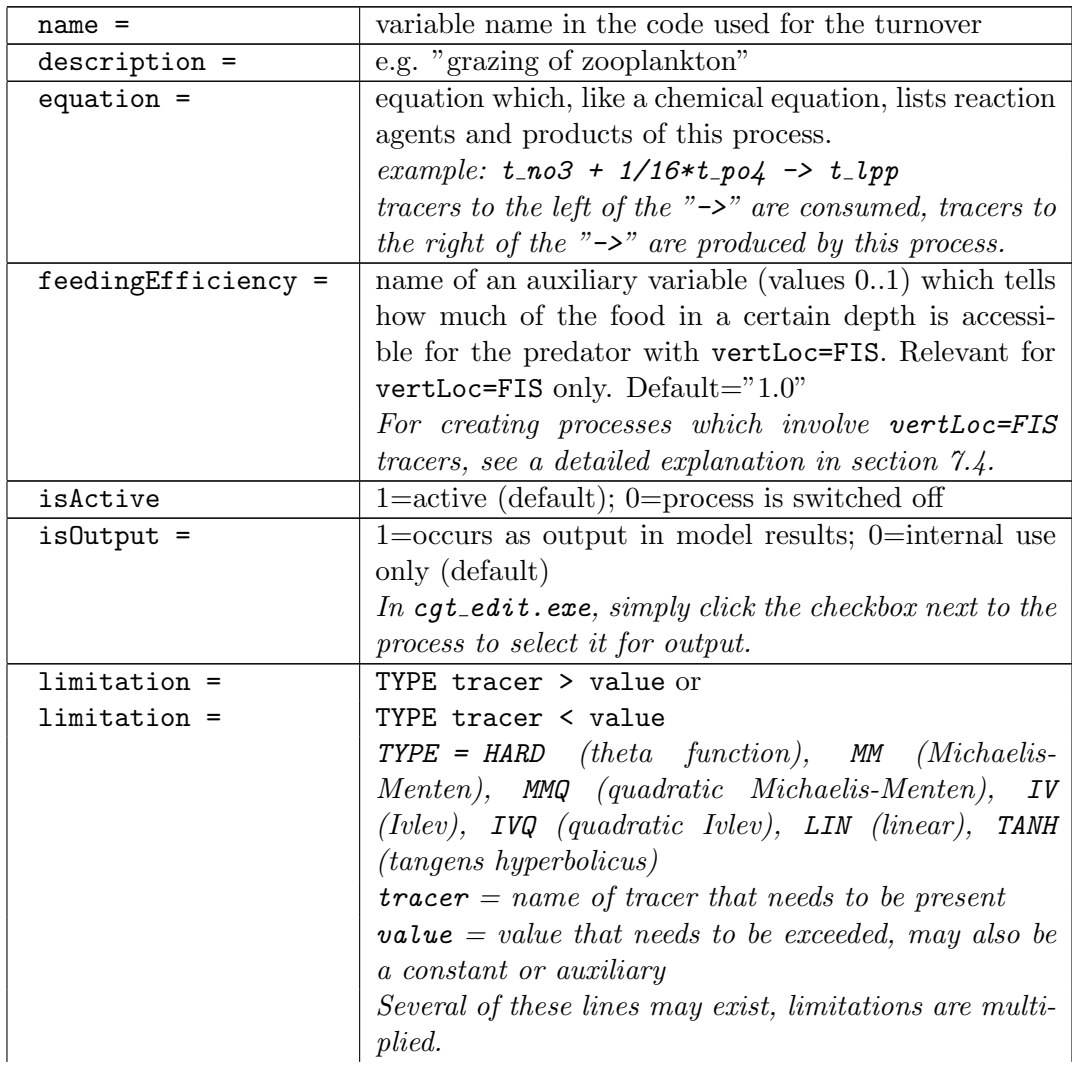

### 3 Modifying the ecosystem model

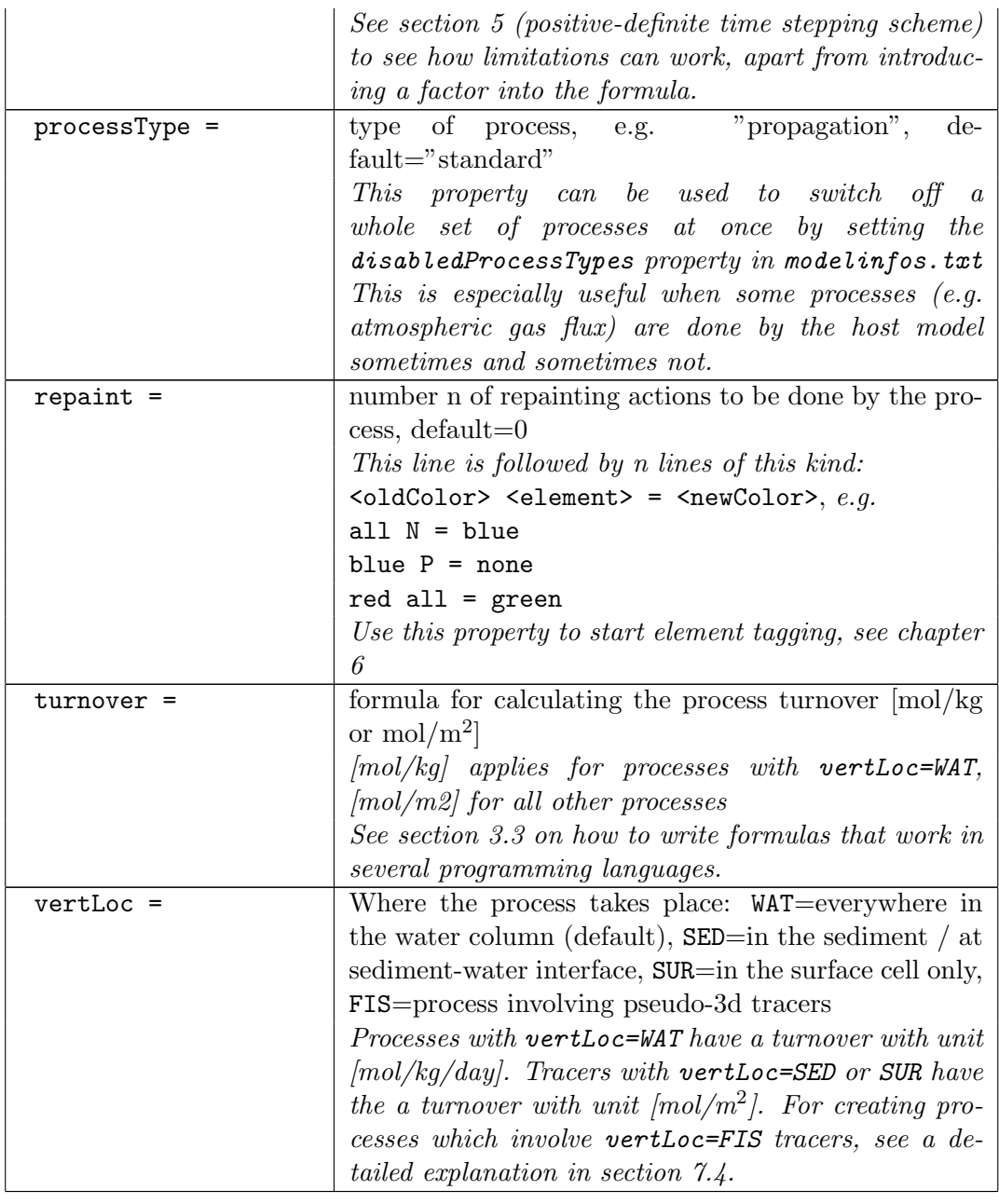

### <span id="page-15-0"></span>3.2.5 elements.txt

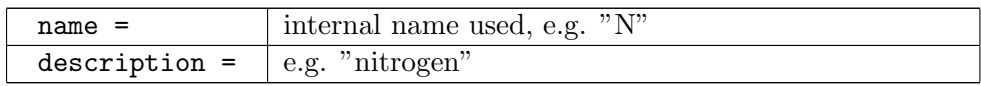

## <span id="page-15-1"></span>3.2.6 celements.txt

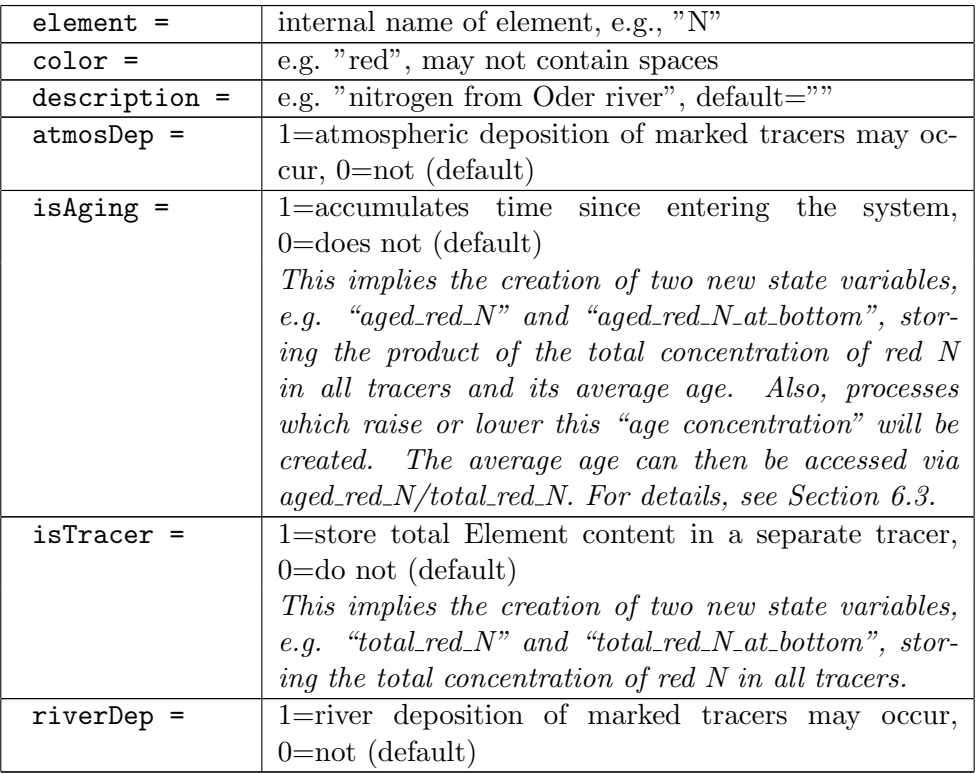

## <span id="page-16-0"></span>3.2.7 modelinfos.txt

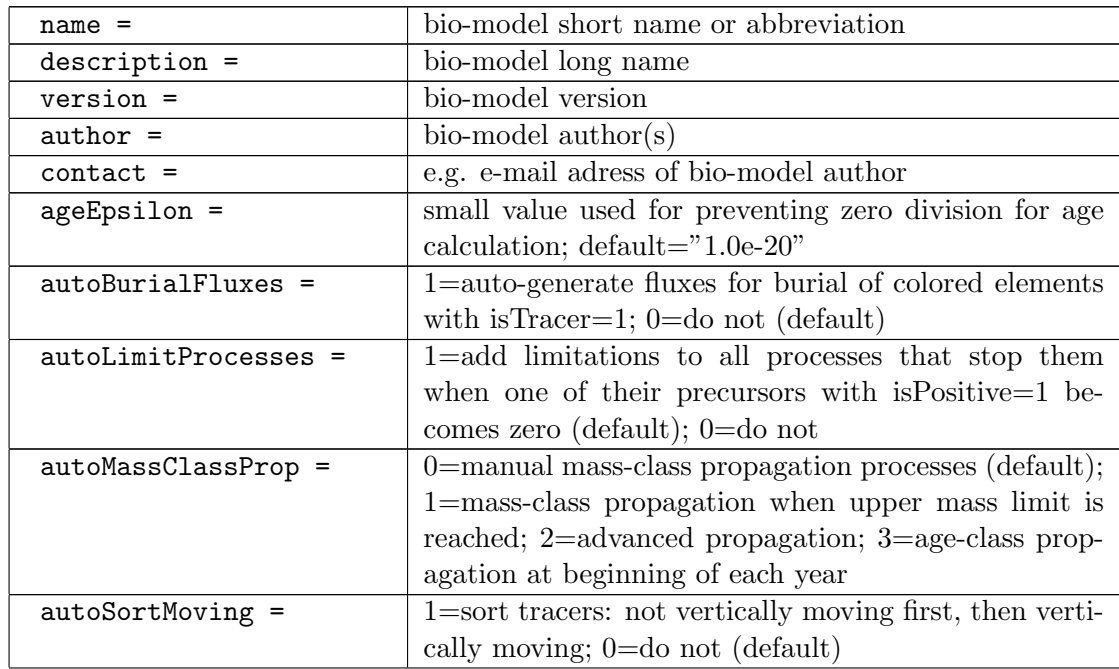

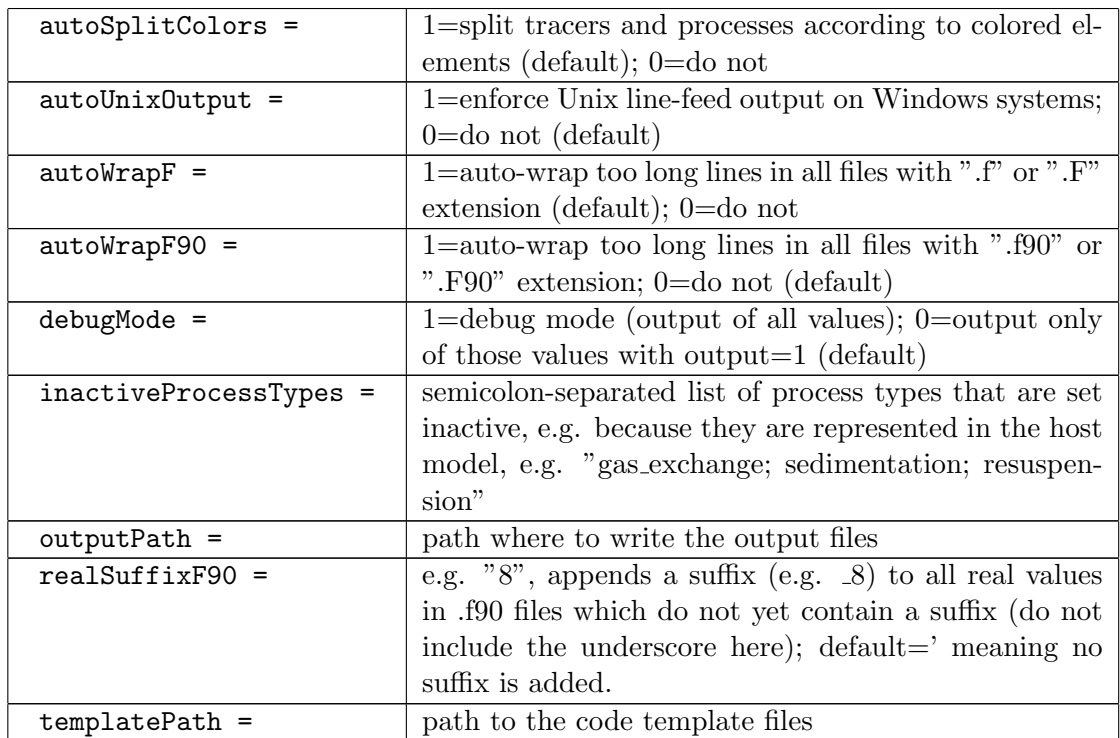

## <span id="page-17-0"></span>3.3 Writing formulas with compatibility to different programming languages

### <span id="page-17-1"></span>3.3.1 How to write expressions that work everywhere

CGT is designed to generate different models, possibly in different languages, from the same formal description. However, to make that possible, you have to be careful and use only common syntax in the formulas you write. So, please

- do not use the exponentiation operator x\*\*y but the power function power(x,y).
- use the step function theta(...) instead of using "greater than"-operators.
- never use more than two arguments in the  $min(...)$  or  $max(...)$  function use e.g.  $min(a,min(b,c))$  instead of  $min(a,b,c)$ .
- Only use the natural logarithm (base  $e$ ) as  $log(....)$ .

### <span id="page-17-2"></span>3.3.2 External forcing parameters

The following (physical) parameters may be used in formulas and have to be provided by the host model:

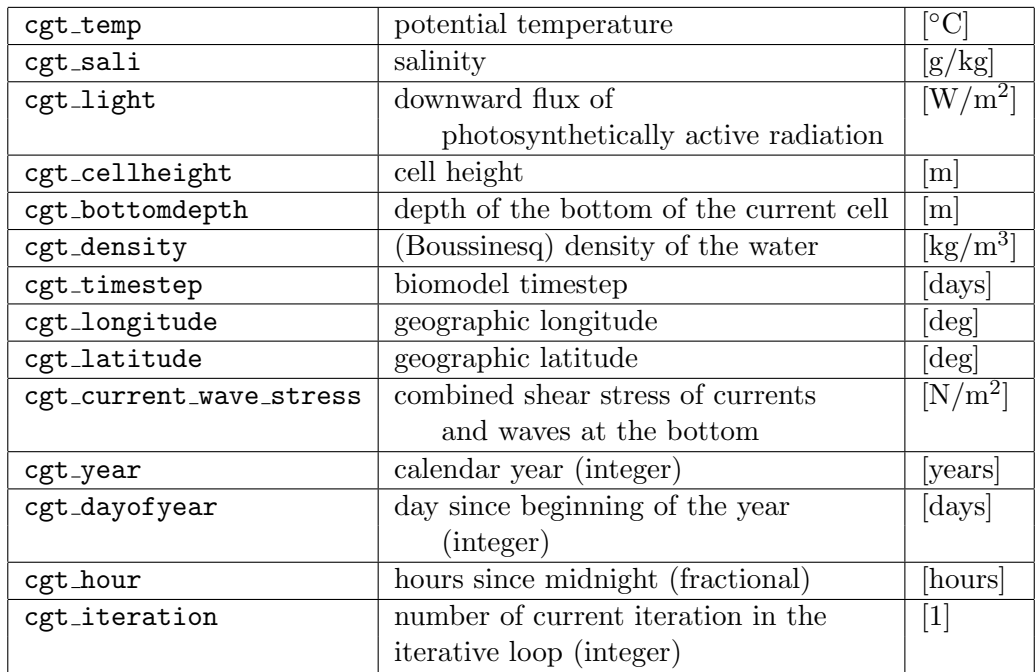

## <span id="page-20-0"></span>4 Code templates and code generation

## <span id="page-20-2"></span><span id="page-20-1"></span>4.1 Generating Code with CGT

### 4.2 Creating code templates

This section is not ready yet. Please take a look at the examples which exist and refer to the following list of tags:

List of allowed tags for CGT code templates ------------------------------------------ all conditions also work with  $/=$  instead of  $=$ <codegen\_version>  $<$ now $>$ <noNewLine> <numFlatTracers> <numFlatTracers+n> n=1..9 <num3DTracers> <num3DTracers+n> n=1..9 <numMovingTracers> <numMovingTracers+n> n=1..9 <constants name=>  $<sub>name</sub>$ </sub> <trimName> <value> <description> <comment> </constants> <tracers name=; vertSpeed=; opacity=; vertLoc=; isPositive=; childOf=; hasTimeTendenci <backwardTracers name=; vertSpeed=; opacity=; vertLoc=; isPositive=; childOf=; hasTimeTendenci <name> <trimName> <description> <comment>

4 Code templates and code generation

```
<sub>numFlat</sub></sub>
  \text{SumFlat+n>} n=1.9<num3D>\langlenum3D+n> n=1..9
  <numMoving>
  <numMoving+n> n=1..9
  <vertSpeed>
  <vertSpeedValue>
  <-vertSpeedValue>
  <opacity>
  <childOf>
  <childOfNumMoving>
  <timeTendencies vertLoc=>
    <timeTendency>
    <description>
  </timeTendencies>
  <children>
    <childIndex>
    <childName>
    <index>
    <sub>name</sub></sub>
  </children>
  <initValue>
  <molarMass>
 <solubility>
  <schmidtNumber>
 <ceTotalIndex>
 <ceAgedIndex>
  <ceTotalName>
 <ceAgedName>
 <ceAmount>
</tracers>
</backwardTracers>
<auxiliaries name=; calcAfterProcesses=; calcBeforeZIntegtal=; vertLoc=; isZGradient=;
  <name>
<trimName>
  <temp1> ... <temp9> (lines containing these tags are deleted if temp1...temp9='')
 <formula>
 <description>
  <iterations>
 <iterInit>
</auxiliaries>
```

```
<processes name=; vertLoc=; isOutput=; isStiff=; processType=>
  <name><trimName>
 <description>
 <turnover>
 <comment>
 <stiffFactor>
 <stiffTracer>
  <processType>
</processes>
<cElements isTracer= ;isAging=>
 <total>
 <totalTop>
 <totalBottom>
 <totalBottomNumFlat>
 <aged>
  <agedTop>
  <agedBottom>
  <agedBottomNumFlat>
  <totalIndex>
  <totalIndexTop>
  <totalIndexBottom>
  <agedIndex>
  <agedIndexTop>
  <agedIndexBottom>
  <totalIndexNum>
  <totalIndexTopNum>
  <totalIndexBottomNum>=<totalBottomNumFlat>
  <agedIndexNum>
  <agedIndexTopNum>
  <agedIndexBottomNum>=<agedBottomNumFlat>
  <containingTracers vertLoc=; vertSpeed=>
    <ct>
   <ctNumFlat>
    <ctNumMoving>
   <ctAmount>
   <ctIndex>
    <ctIndexNum>
  </containingTracers>
</cElements>
```
# <span id="page-24-0"></span>5 The positive-definite time-stepping scheme

Here it shall be described how the positive-definite time-stepping scheme works. An article about it is under revision. We will cite it here if it is out.

<span id="page-24-1"></span>5.1 Making a Euler-Forward time step positive

## <span id="page-24-2"></span>5.2 Treating stiff problems with modified Patankar methods

# <span id="page-26-0"></span>6 Using colored elements

## <span id="page-26-1"></span>6.1 Theory of element tagging

The approach has been described by [\[Menesguen et al., 2006\]](#page-32-0) Please refer to [\[Radtke et al., 2012\]](#page-32-1) for the theory of element tagging.

## <span id="page-26-2"></span>6.2 Practice of element tagging in CGT

## <span id="page-26-3"></span>6.3 Theory of age attribution

The age-attribution technique is described in [\[Deleersnijder et al., 2001\]](#page-32-2). Please refer to [\[Radtke et al., 2012\]](#page-32-1) for the application of the age-attribution technique to chemical elements in an ecosystem model.

## <span id="page-26-4"></span>6.4 Practice of age attribution in CGT

## <span id="page-28-0"></span>7 Using special features in CGT

### <span id="page-28-2"></span><span id="page-28-1"></span>7.1 Automatic balancing of process equations

### 7.2 Using combined tracers (e.g. alkalinity)

A tracer with isCombined=1 is a strange kind of tracer that needs some detailed explanation. Unlike other tracers which have elements as their contents, this tracer has other tracers (child tracers) as its contents. It represents some kind of sum over these child tracers.

We take the example of "total alkalinity" which is used in the CO2 add-on to explain how this tracer works. Total alkalinity is defined as the amount of a strong acid needed to titrate a solution to a pH of 4.3. In practice, it can be calculated as a sum of concentrations of several ions. In our case, the following formula gives a good approximation:

$$
\text{t_alk} = [OH^-] - [H_3O^+] + [HCO_3^-] + 2[CO_3^{2-}] + [B(OH)_4^-] + 2[PO_4^{3-}] + [HPO_4^{2-}] - [H_3PO_4] + [HS^-]
$$
(7.1)

As we can see, some concentrations (like  $[PO_4^{3-}]$ ) are considered as tracers in our model (in this case, t\_po4). For other concentrations, e.g.  $[H_3O^+]$  or  $[OH^-]$ , this is not possible, as the reaction  $OH^- + H_3O^+ \rightarrow 2H_2O$  is very quick. However, these fast reactions do not change total alkalinity.

We define total alkalinity as an isCombined=1 tracer. Now if some processes create or consume e.g.  $H_3O^+$ , this will change the value of total alkalinity, even if  $H_3O^+$  is no tracer in our model. In other words, processes which consume or produce any of the "contents" of total alkalinity will generate a time tendency for the total alkalinity tracer.

### <span id="page-28-4"></span><span id="page-28-3"></span>7.3 Vector tracers

### <span id="page-28-5"></span>7.4 Pseudo-3d tracers

### 7.5 Working with add-ons

#### <span id="page-28-6"></span>7.5.1 Why use add-ons?

Ecosystem models differ in complexity. While it is desirable for general application to keep the model as simple as possible, using the model for a special research question may require resolving more details of a special process, a special trophic level etc. For example, "carbon pump" estimations require the representation of the carbon cycle,

making it necessary to include a DIC and total alkalinity tracer. Maintaining two models - one with carbon cycle and one without - however, bears the risk of divergence as one of them is improved.

A better way is the following: All basic processes are maintained in one standard model. All carbon-cycle processes are described in an add-on which can be loaded on top of the standard model. It then extends the original model.

#### <span id="page-29-0"></span>7.5.2 How are add-ons stored

#### General explanation

Add-ons look very much like formalized ecosystem models - they consist of the same set of textfiles (modelinfos.txt, constants.txt, tracers.txt ...). However, they only contain the modifications needed to the original model.

We make an example: The original constants.txt looks like this:

```
name = t_lowvalue = 10.0description = lower temperature limit [degC]
**************************
name = t_nvalue = 20.0
description = upper temperature limit [degC]
```
The constants.txt in the add-on looks like this:

```
name = t_lowvalue = 5.0**************************
name = s_lowvalue = 1.0description = lower salinity limit [g/kg]
**************************
name = delete in add on t up
```
The first entry will update the constant  $t$ -low which already exists (as the name is the same). It will change its value to 5.0. The description will not be changed.

The second entry defines a new constant.

The third entry is a command to delete the constant  $t$ -up.

#### Details on add-on text files

- modelinfos.txt this works differently, the original modelinfos are forgotten and only those from the add-on are applied.
- auxiliaries.txt The ordering of the auxiliaries may be changed, because cgt and cgt edit automatically try to place them in the order in which they are

calculated.

- tracers.txt When any of the contents has changed, all of them are saved again in the add-on. That means that contents only occurring in the original file are then forgotten.
- processes.txt When any of the limitations has changed, all of them are saved again in the add-on. That means that limitations only occurring in the original file are then forgotten. Use the line limitations=0 to delete all limitations of a process.

#### How to use add-ons

This is very simple. If you load your text files in cgt, you will be asked whether you want to load an add-on. Click yes and load the modelinfos.txt of the add-on. You may load more than one add-on, but be aware that the order in which you load them may make a difference. Then, create your code as normally.

#### How to create add-ons

#### • creating a new add-on

First, create a copy of the original model you want to extend. Load it in cgt\_edit. Then, apply your changes and extend your model. It will be saved as an extended model, not as an add-on.

Then, click "open a set of text files as reference for comparison" and load the original model (not the copy of course). The program cgt edit will now indicate what you have changed compared to the original model. These changes can be saved as an add-on. To do so, click the button "save differences as add-on".

#### • modifying an existing add-on

Load the model and the add-on. You will be asked to save the extended model - do so. This storage of the extended model is only needed temporarily, you can delete it after you have finished, as you want an add-on and not an extended model.

Click "open a set of text files as reference for comparison" and load the original model, but without the add-on. The program cgt edit will now indicate all changes which the add-on makes to the original model.

Do your modifications until you are done - the changes to the original model might become more. When you are done, click "save differences as add-on". Save your modified add-on to a new folder.

## Bibliography

- <span id="page-32-2"></span>[Deleersnijder et al., 2001] Deleersnijder, E., Campin, J.-M., and Delhez, E. J. (2001). The concept of age in marine modelling: I. theory and preliminary model results. Journal of Marine Systems, 28(3–4):229–267.
- <span id="page-32-0"></span>[Menesguen et al., 2006] Menesguen, A., Cugier, P., and Leblond, I. (2006). A new numerical technique for tracking chemical species in a multisource, coastal ecosystem applied to nitrogen causing ulva blooms in the bay of brest (france). Limnology and oceanography, 51(1):591–601.
- <span id="page-32-1"></span>[Radtke et al., 2012] Radtke, H., Neumann, T., Voss, M., and Fennel, W. (2012). Modeling pathways of riverine nitrogen and phosphorus in the baltic sea. Journal of Geophysical Research, 117(C9):C09024.